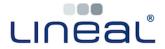

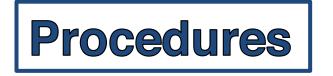

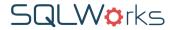

## How to 'Cancel' an Invoice / Payment

Each Invoice is an official financial record, and once saved, CANNOT be cancelled within SQLWorks.

If you wish to reverse a sale for a legitimate reason (for example: because a customer has cancelled an order and requires a refund), SQLWorks allows you to formally amend the accounts to record this correctly for auditing purposes. Please follow the procedure shown from page 2.

(**Editor's note:** here's what you'll need to aim for – deallocating any incorrect invoices/payments, and reconciling them to the appropriate corrective transaction.)

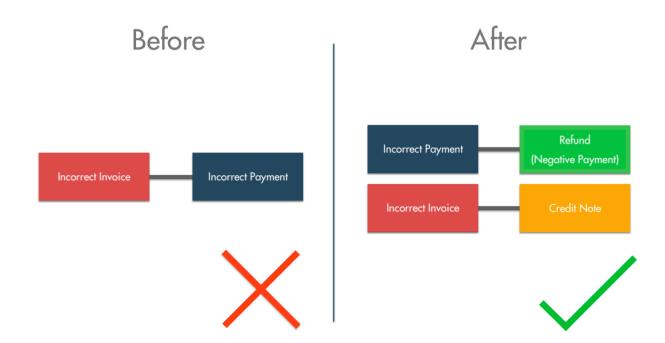

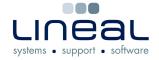

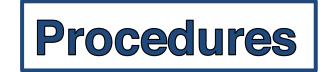

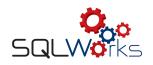

**Procedures** 

## **Procedure 1 (Incorrect invoice)**

1. Select the incorrect invoice, and under the 'Allocations' Tab on the right, right click any allocated payments and click 'Deallocate'.

This will un-reconcile your incorrect invoice from any connected payments.

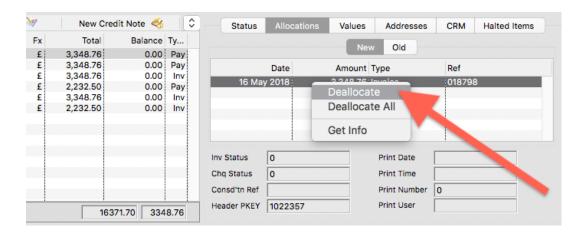

- 2. Make a new Credit Note, for the same amount as the incorrect invoice.
- 3. Select new Credit Note, right click and choose 'Reconcile.' This will open the sales receipt window, where you can reconcile the corrective amount to the incorrect (now outstanding) Invoice.

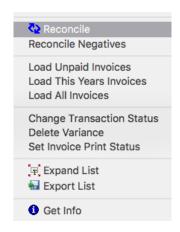

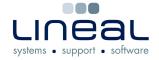

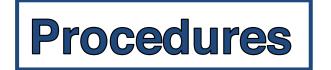

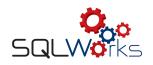

**Procedures** 

## **Procedure 2 (Incorrect Payment)**

4. (If not already unreconciled) select the incorrect payment, and under the 'Allocations' Tab on the right, right click any allocated invoices and click 'Deallocate'.

This will un-reconcile your incorrect payment from any connected invoices.

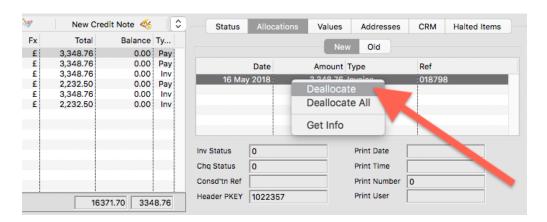

- 5. Make a new negative Payment (a 'refund') of the same value. For example, if the initial payment was £200 in error, make a payment of £ -200.
- 6. Select both the initial payment and the refund payment, right click and choose 'Reconcile Negatives.'

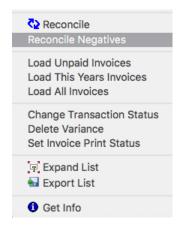

- 7. Your sales accounts on SQLWorks will now have either/both:
  - The incorrect Invoice reconciled to a Credit Note
  - The incorrect Payment negative reconciled to the refund Payment.

When reconciling in the Bank Ledger, all corrective transactions will balance to zero, and can be reconciled against any bank statement.